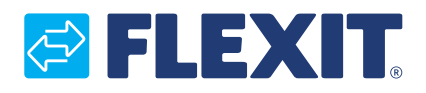

118278-01 2020-10

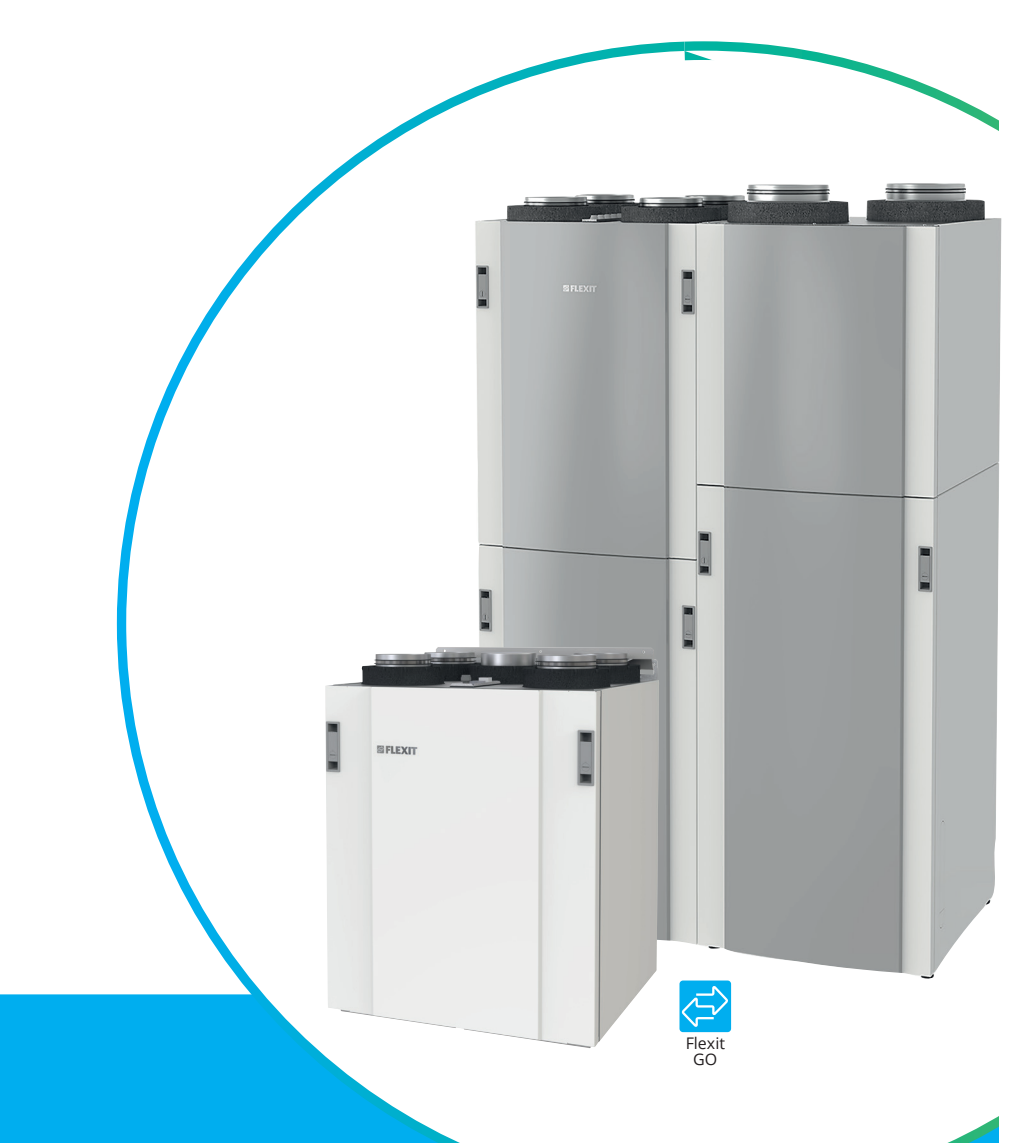

# Flexit GO

- **VEILEDNING**  $\boxed{\mathsf{NO}}$ 
	- Ekstern BACnet-kommunikasjon

#### **ANVISNING SV**

Extern BACnet-kommunikation

#### **VEJLEDNING**  $\overline{\mathsf{DA}}$

Ekstern BACnet-kommunikation

- **OHJE**  $F1$ Ulkoinen BACnet-tiedonsiirto
- **INSTRUCITON EN** External BACnet communication

#### **NO Innhold**

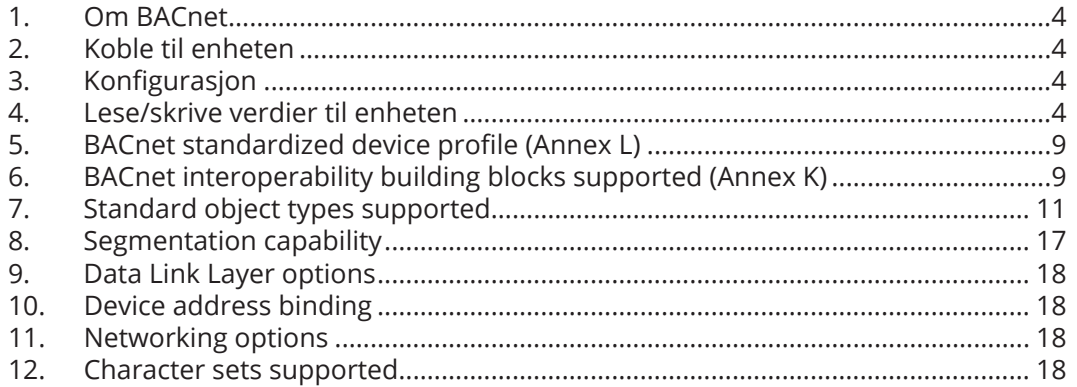

## sv Innehåll

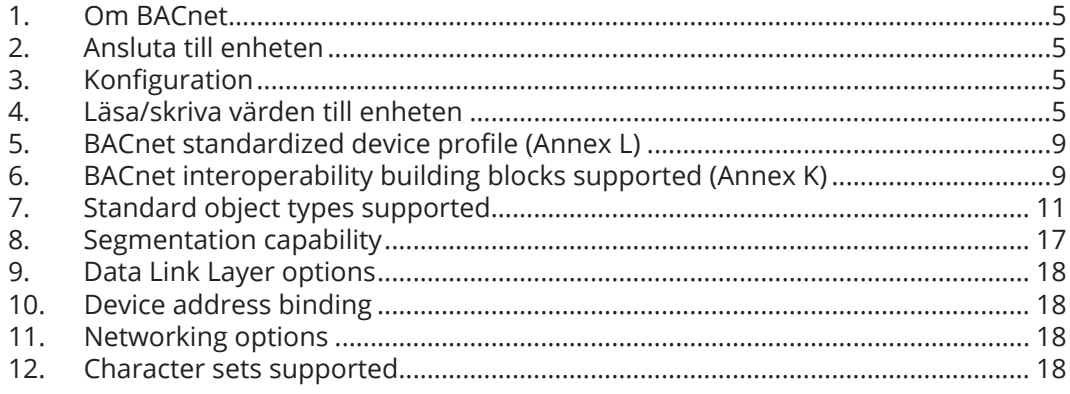

### DA Indhold

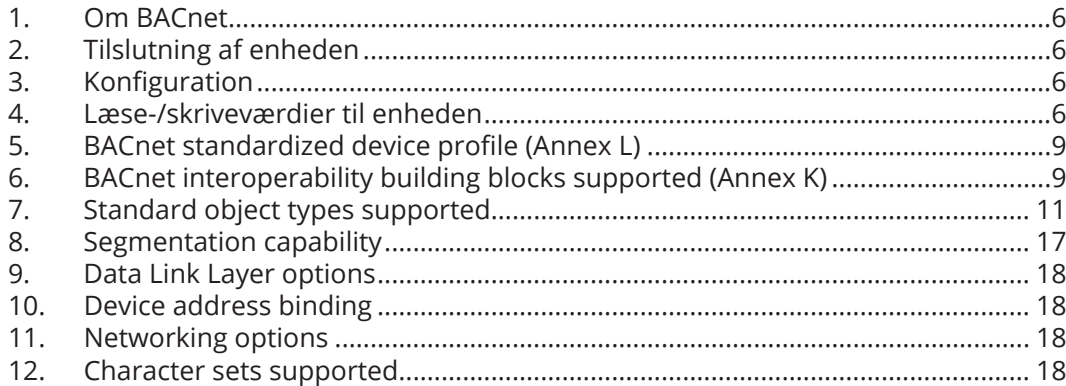

# **@FLEXIT**

#### **Sisällys** П

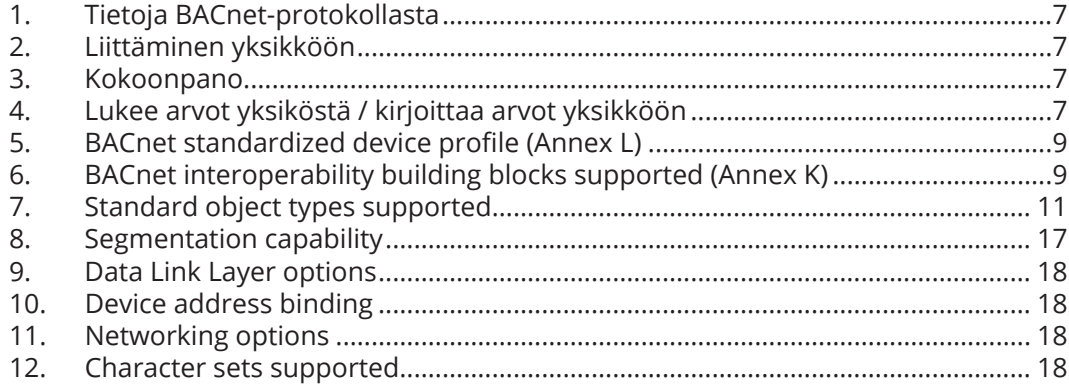

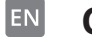

#### **Contents**

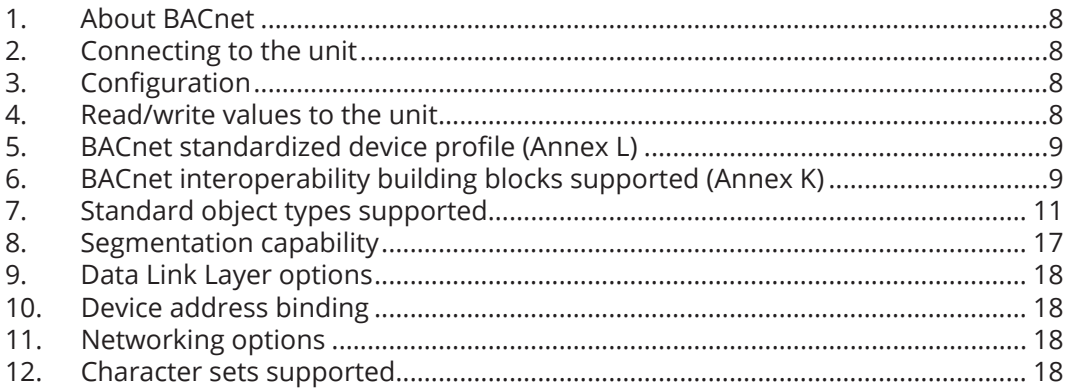

NO

*Våre produkter er i kontinuerlig utvikling og vi forbeholder oss derfor retten til endringer. Vi tar også forbehold om eventuelle trykkfeil som måtte oppstå.* 

**SV** 

*Våra produkter utvecklas ständigt och vi förbehåller oss därför rätten till ändringar.* 

DA

*Vi tar inte heller ansvar för eventuella feltryck. Vores produkter udvikles løbende, og vi forbeholder os derfor retten til ændringer.* 

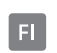

*Tuotteitamme kehitetään jatkuvasti. Sen vuoksi pidätämme oikeuden muutoksiin. Emme myöskään vastaa mahdollisista painovirheistä.* 

*Vi tager ligeledes forbehold for eventuelle trykfejl, som måtte forekomme.* 

EN

*Our products are subject to continuous development and we therefore reserve the right to make changes. We also disclaim liability for any printing errors that may occur.*

> $\bullet$  $\bullet$  $\bullet$

 $\begin{array}{cccccccccccccc} \bullet & \bullet & \bullet & \bullet & \bullet & \bullet & \bullet \end{array}$ 

#### **1. Om BACnet**

BACnet (Building Automation and Controls network) er utviklet av ASHRAE (American Society of Heating, Refrigerating, and Air-Conditioning Engineers). BACnet er en global ISO-standard, nasjonal standard i USA, europeisk prestandard og brukes i over 30 land. BACnet er en datakommunikasjonsprotokoll eller et sett kommunikasjonsregler som ASHRAE utviklet for å standardisere kommunikasjonen mellom komponenter i byggautomasjonssystemer.

BACnet gjør det mulig for systemer fra forskjellige leverandører, som VVS-, belysnings, sikkerhets- og brannsystemer å kommunisere med hverandre ved hjelp av standardiserte metoder for å presentere, anmode om, tolke og transportere informasjon.

Flexit Nordic og EcoNordic-seriene har BACnet IP som standard.

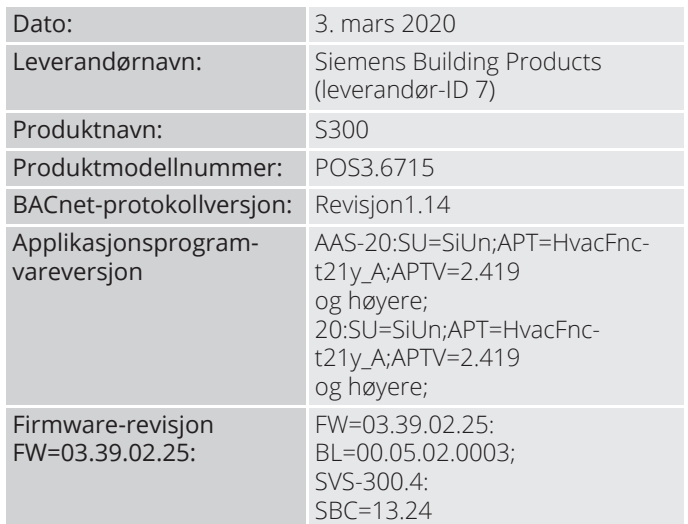

#### **2. Koble til enheten**

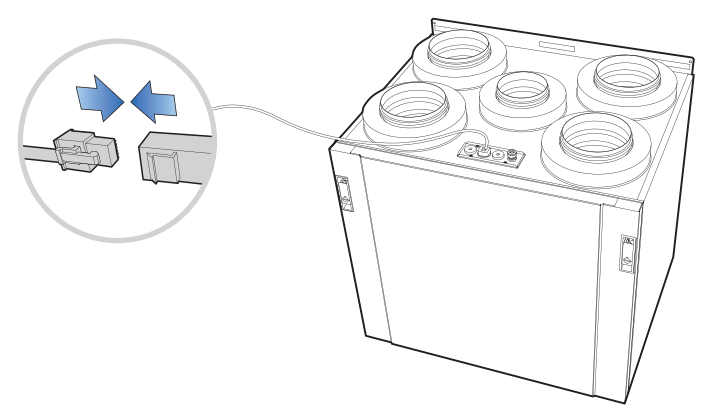

Koble ethernet-kabelen øverst på produktet til nettverket i bygningen.

### **3.** Konfigurasjon

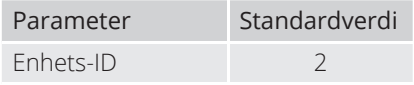

For å endre BACnet-innstillingene, må produktet kobles til et lokalt nettverk. Sørg for at mobilen/nettbrettet er tilkoblet samme lokale nettverk og åpne Flexit GOappen. Koble til produktet som installatør (1000) og gå til Annet> Installatør> BACnet-innstillinger. Her kan du endre BACnet-innstillingene. Produktet starter på nytt for å gjennomføre endringene.

#### **4. Lese/skrive verdier til enheten**

BACnet-objekter er oppført i et separat dokument som kalles **"BACnet list"**

#### **Lese verdier:**

Ingen restriksjoner.

#### **Skrive verdier:**

For objekter som har prioritetsordninger, bruk **prio 13** for å skrive.

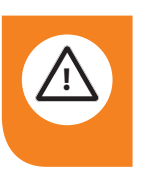

**ADVARSEL!** Skriv aldri verdien i en annen prioritet enn 13. Det kan føret til at du mister kontrollen over enheten. 

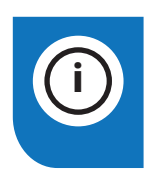

4

**INFO!** Veiledningen er inndelt i fem ulike språk for kapittel 1-4. Gå nå videre til side 9 hvor du finner kapittel 5.

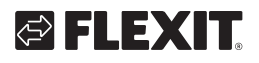

### **1. Om BACnet**

BACnet (nätverk för byggnadsautomation och styrning) utvecklades av ASHRAE (American Society of Heating, Refrigerating, and Air-Conditioning Engineers). BACnet är en global ISO-standard, amerikansk nationell standard och europeisk förstandard och används i mer än 30 länder.

BACnet är ett datakommunikationsprotokoll eller en uppsättning kommunikationsregler som ASHRAE skapade för att standardisera kommunikation mellan komponenter i byggnadsautomationssystem. BACnet gör det möjligt för system från olika leverantörer, som HVAC, belysnings-, säkerhets- och brandsystem, att kommunicera med varandra genom att tillhandahålla standardiserade metoder för att presentera, begära, tolka och transportera information.

Flexit Nordic- och EcoNordic-serierna är utrustade med BACnet IP som standard.

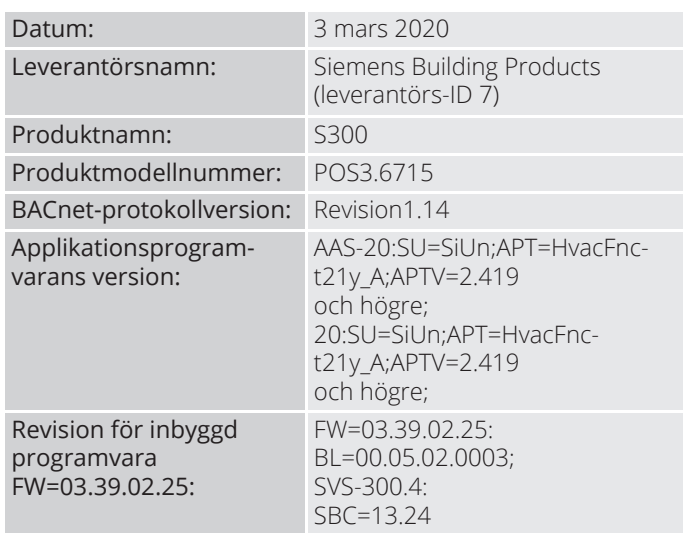

#### **2. Ansluta till enheten**

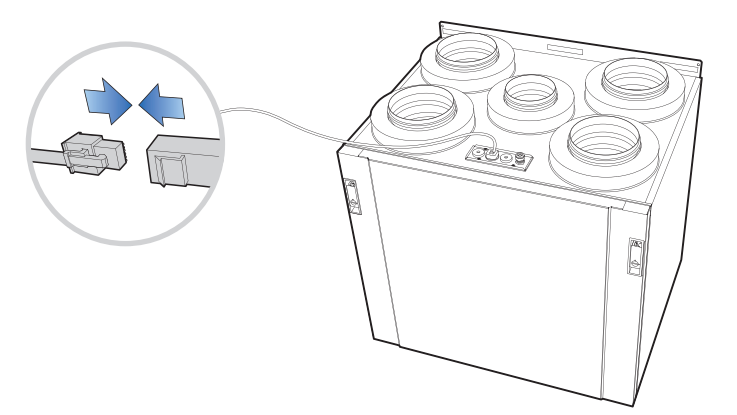

Anslut Ethernet-kabeln längst upp på produkten till nätverket i byggnaden.

### **3.** Konfiguration

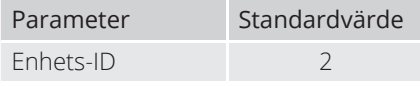

För att ändra BACnet-inställningarna måste produkten anslutas till ett lokalt nätverk. Se till att du är ansluten till samma lokala nätverk med din mobil/surfplatta och starta Flexit Go-appen. Anslut till produkten som installerare (1000) och navigera till Övrigt > Installerare > BACnet-inställningar. Här kan du ändra BACnetinställningarna. Produkten startar om för att ändringarna ska genomföras.

### **4. Läsa/skriva värden till enheten**

BACnet-objekt anges i ett separat dokument som kallas **"BACnet list"**

#### **Läsa värden:**

Inga restriktioner.

#### **Skriva värden:**

För objekt som har prioritetsmatriser ska endast **prio 13** användas för att skriva.

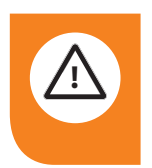

**VARNING!** Skriv aldrig värden i en annan prioritet än 13. Om det görs kan kontrollen över enheten förloras.

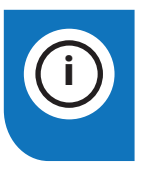

**INFO!** Manualen är indelad i fem olika språk för avsnitt 1-4. Gå nu vidare till sida 9 där du hittar avsnitt 5.

#### **1. Om BACnet**

BACnet (Building Automation and Controls network) er udviklet af ASHRAE (American Society of Heating, Refrigerating, and Air-Conditioning Engineers). BACnet er en global ISO-standard, amerikansk national standard og europæisk præstandard, som anvendes i mere end 30 lande.

BACnet er en datakommunikationsprotokol eller et sæt kommunikationsregler, som ASHRAE har udviklet for at standardisere kommunikationen mellem komponenter i bygningsautomatiseringssystemer.

BACnet gør det muligt for systemer fra forskellige leverandører, såsom HVAC-, belysnings-, sikkerheds- og brandsystemer at kommunikere med hinanden ved hjælp af standardiserede metoder til præsentation, anmodning, fortolkning og transport af oplysninger.

Flexit Nordic- og EcoNordic-serierne er som standard forsynet med BACnet IP.

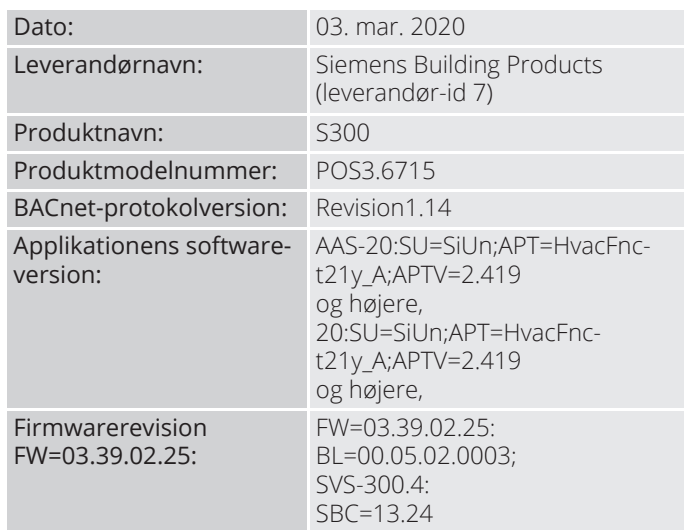

#### **2. Tilslutning af enheden**

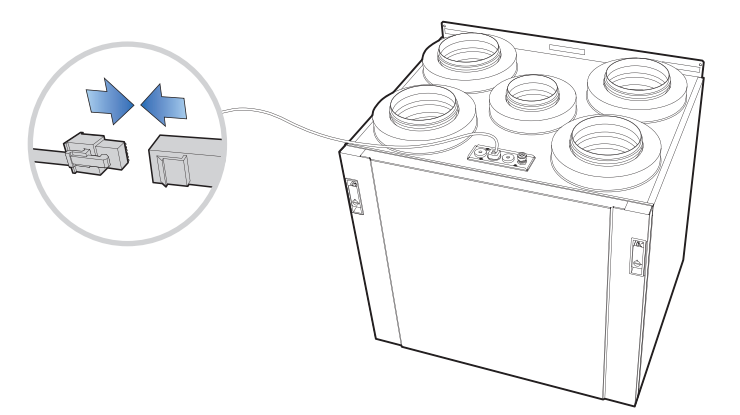

Tilslut Ethernet-kablet oven på produktet til netværket i bygningen.

### **3.** Konfiguration

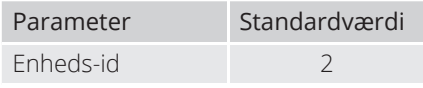

Ændring af BACnet-indstillingerne kræver, at produktet er tilsluttet et lokalt netværk. Sørg for, at din mobil/tablet er tilsluttet det samme lokale netværk, og åbn Flexit GOappen. Opret forbindelse til produktet som installatør (1000), og gå til Andet> Installatør> BACnet-indstillinger. Herfra er det muligt at ændre BACnet-indstillingerne. Produktet genstarter for at implementere ændringerne.

### **4. Læse-/skriveværdier til enheden**

BACnet-objekterne er angivet separat dokument kaldet **"BACnet list"**

#### **Læseværdier:**

Ingen restriktioner.

#### **Skriveværdier:**

Anvend kun **prio 13** til skrivning til objekter med prioriterede systemer.

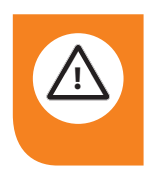

**FORSIGTIG!** Skriv aldrig værdier med andre prioriteter end 13. Dette kan medføre tab af kontrol over enheden.

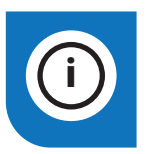

6

**INFO!** Instruktionerne er opdelt i fem forskellige sprog i kapitel 1-4. Fortsæt til kapitel 5 på side 9.

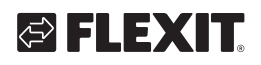

### **1. Tietoja BACnet-protokollasta**

BACnet (Building Automation and Controls network) on Amerikan LVI-insinöörien liiton (American Society of Heating, Refrigerating, and Air-Conditioning Engineers - ASHRAE) kehittämä tiedonsiirtoprotokolla. BACnet on maailmanlaajuinen ISO-standardi, Amerikan kansallinen standardi ja eurooppalainen esistandardi, joka on käytössä yli 30 maassa.

BACnet on tiedonsiirtoprotokolla, eli joukko tiedonsiirtoa koskevia sääntöjä, jotka ASHRAE on luonut rakennusautomaatiojärjestelmän komponenttien välisen tiedonsiirron standardoimiseksi.

BACnetin avulla eri toimittajien järjestelmät, kuten LVI-, valaistus-, turva- ja palojärjestelmät, voivat kommunikoida keskenään BACnetin tarjotessa standardoituja menetelmiä tietojen esittämiseen, pyytämiseen, tulkintaan ja siirtämiseen.

Flexit Nordic- ja EcoNordic -sarjoissa on mukana vakiona BACnet IP.

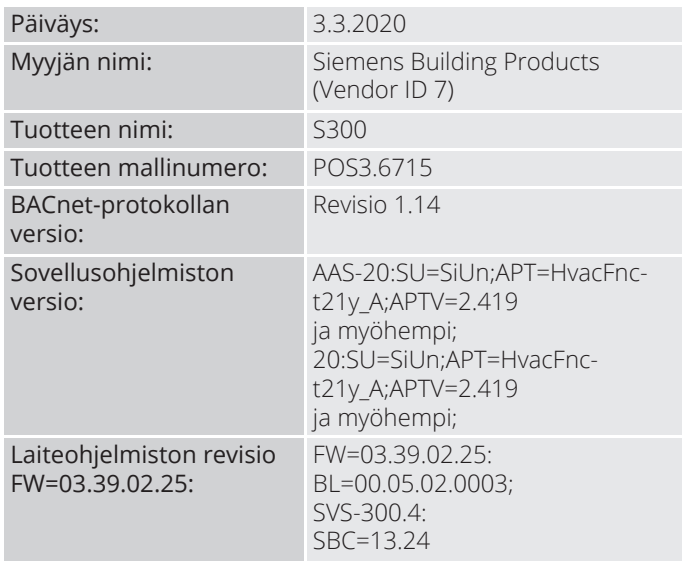

#### **2. Liittäminen yksikköön**

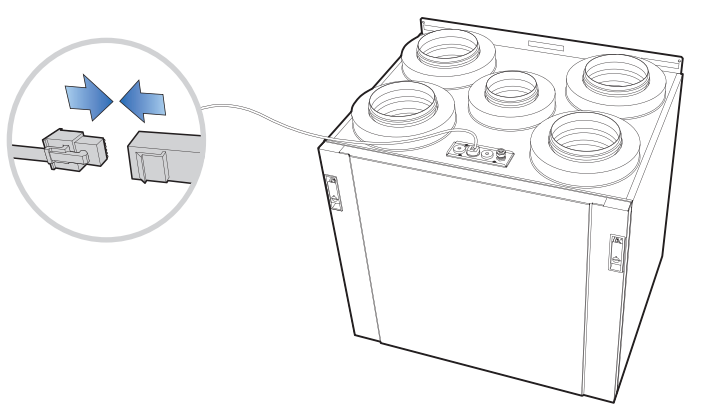

Kytke laitteen päällä oleva Ethernet-kaapeli rakennuksen verkkoon.

### **3. Kokoonpano**

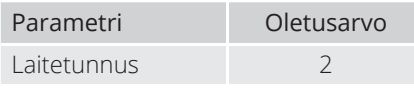

BACnet-asetusten muuttaminen edellyttää, että laite on liitetty paikalliseen verkkoon. Varmista, että sinulla on yhteys samaan paikalliseen verkkoon matkapuhelimestasi tai tabletistasi, ja käynnistä Flexit GO -sovellus. Ota yhteys tuotteeseen asentajana (1000) ja siirry kohtaan Other > Installer > BACnet settings. Tällä voit muuttaa BACnet-asetuksia. Muutokset tulevat voimaan, kun käynnistät tuotteen uudelleen.

### **4. Lukee arvot yksiköstä / kirjoittaa arvot yksikköön**

BACnet-objektit on lueteltu erillisessä dokumentissa, jonka nimi on **"BACnet list"**

#### **Lue arvot:**

Ei rajoituksia.

#### **Kirjoita arvot:**

Jos objektille on asetettu eri prioriteetteja, käytä vain **prio 13** -prioriteettia.

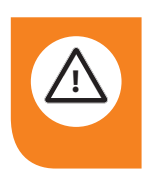

**VAROITUS!** Älä koskaan kirjoita muita kuin prioriteetin 13 alaisia arvoja. Jos kirjoitat, yksikkö ei ehkä enää ole hallinnassasi.

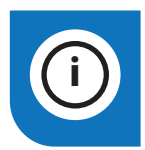

**INFO!** Ohjeet on jaettu viiteen eri kieleen lukujen 1-4 osalta. Siirry sivulle 9, jolla on luku 5.

#### **1. About BACnet**

BACnet (Building Automation and Controls network) was developed by the American Society of Heating, Refrigerating, and Air-Conditioning Engineers (ASHRAE). BACnet is an ISO global standard, American national standard, a European pre-standard, and is used in more than 30 countries.

BACnet is a data communication protocol, or set of communication rules, that ASHRAE created in order to standardize communication between building automation system components.

BACnet allows systems from various vendors, such as HVAC, lighting, security and fire systems, to communicate with each other by providing standardized methods for presenting, requesting, interpreting, and transporting information.

Flexit Nordic and EcoNordic series are equipped with BACnet IP as standard.

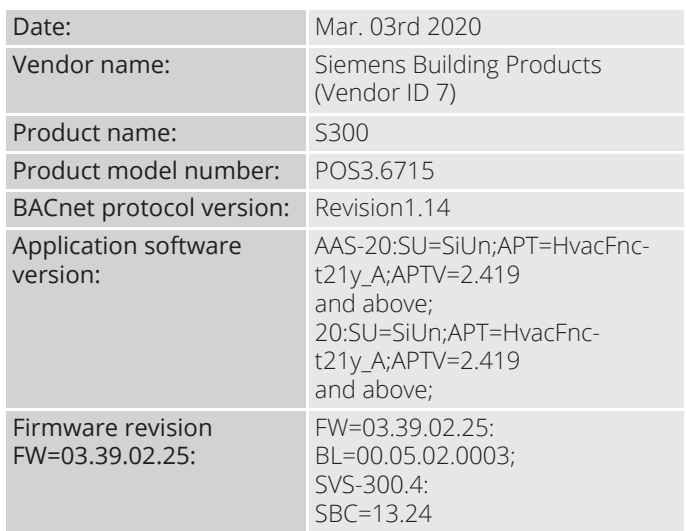

#### **2. Connecting to the unit**

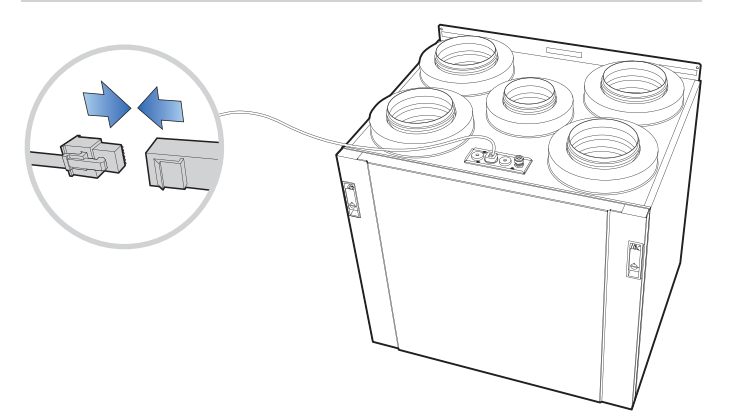

Connect the ethernet cable on top of the product to the network in the building.

### **3.** Configuration

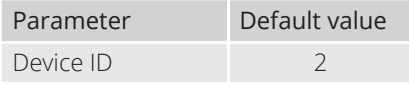

In order to change the BACnet settings, the product must be connected to a local network. Make sure you are connected to the same local network with your mobile / tablet and launch the Flexit GO app. Connect to the product as installer (1000) and navigate to Other> Installer> BACnet settings. From here you can change the BACnet settings. To apply the changes, the product restarts.

#### **4. Read/write values to the unit**

BACnet objets are listed in a separate document called **"BACnet list"**

#### **Read values:**

No restrictions.

#### **Write values:**

For objects that have priority arrays, only use **prio 13** to write.

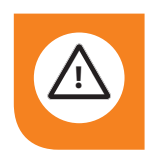

**CAUTION!** Never write values in other priority than 13. Doing so may set the unit out of control.

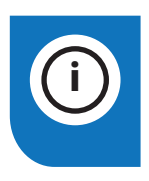

8

**INFO!** The instruction is divided into five different languages for chapters 1-4. Now proceed to page 9 where you will find chapter 5.

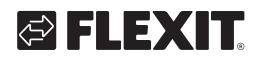

# **5. BACnet standardized device profile (Annex L)**

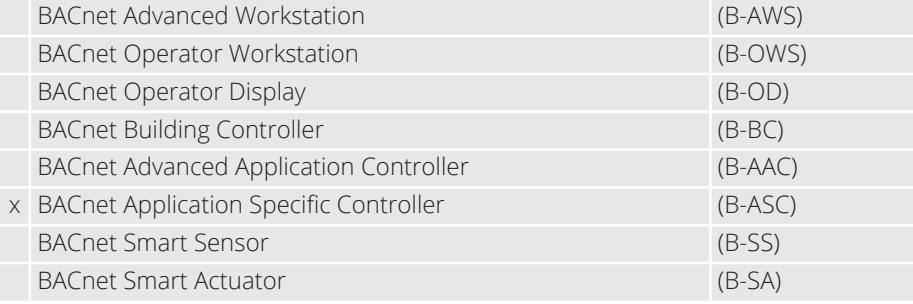

# **6. BACnet interoperability building blocks supported (Annex K)**

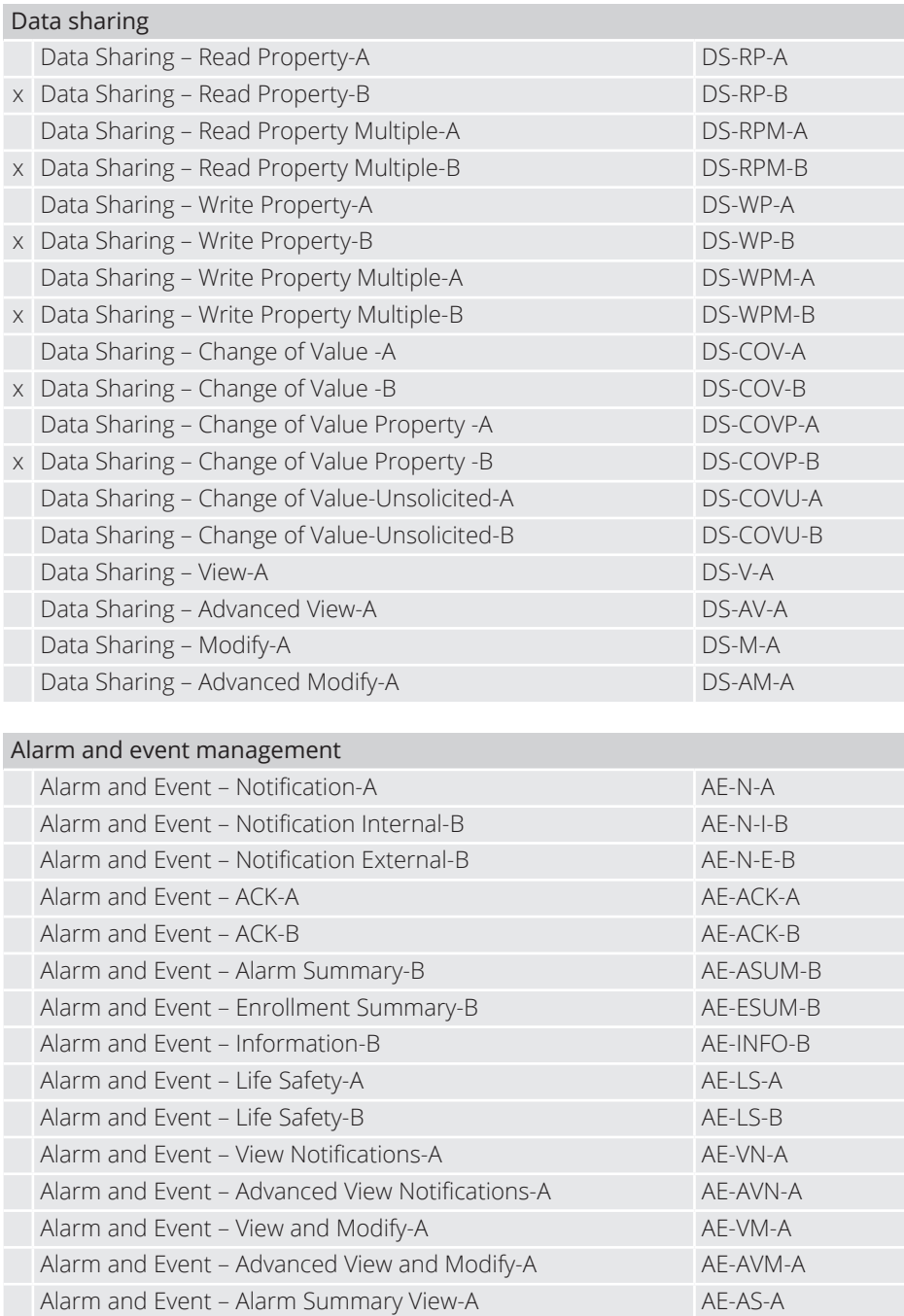

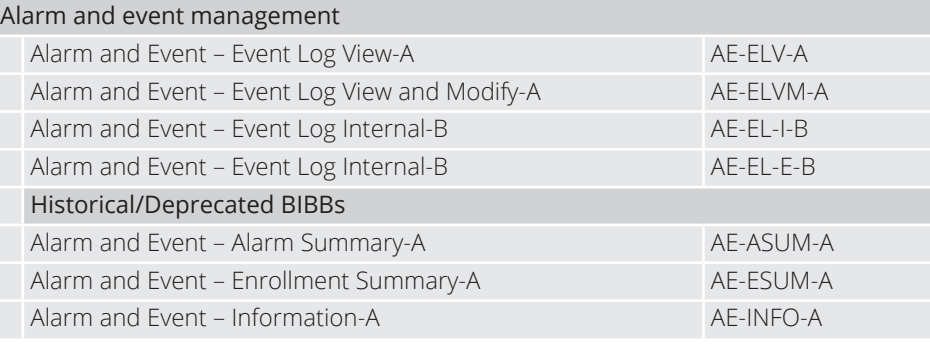

#### Scheduling

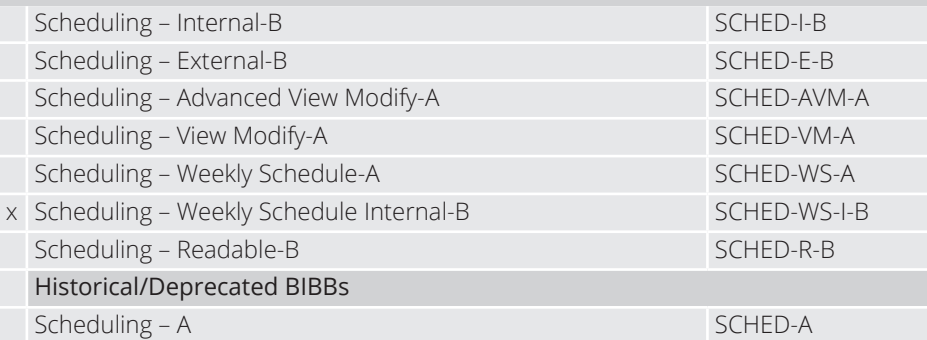

#### Trending

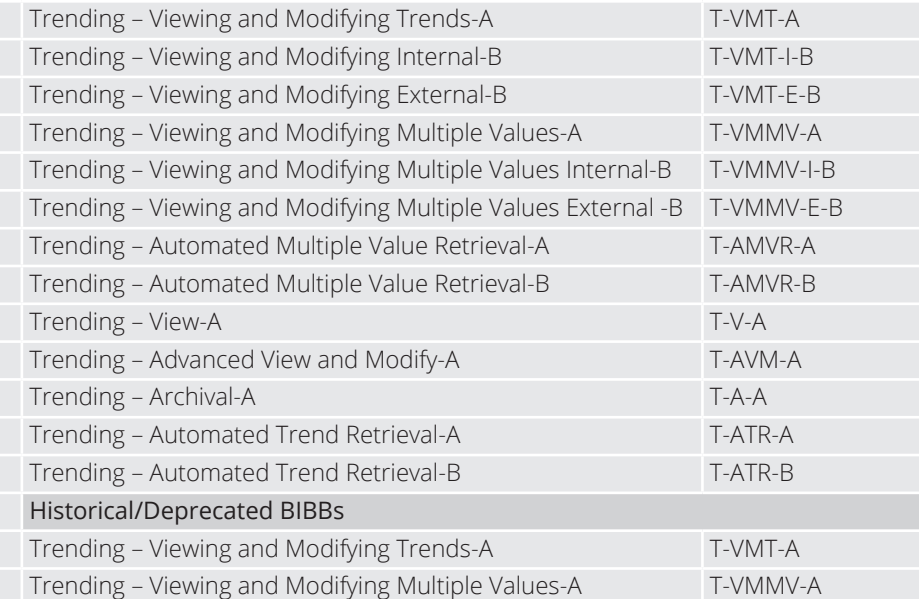

#### Device management

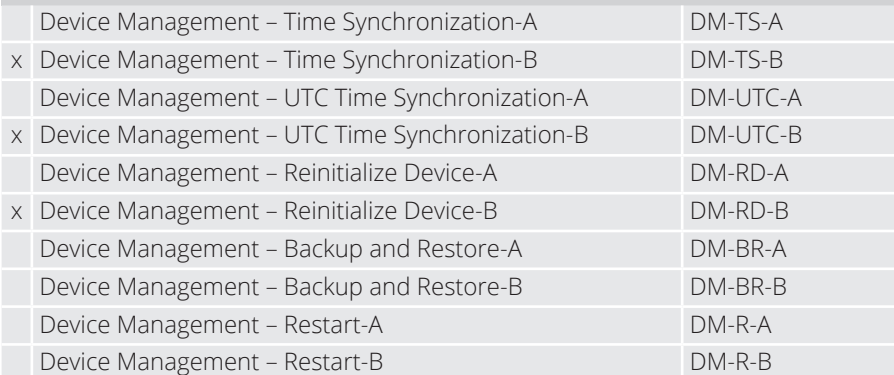

10

# **@FLEXIT**

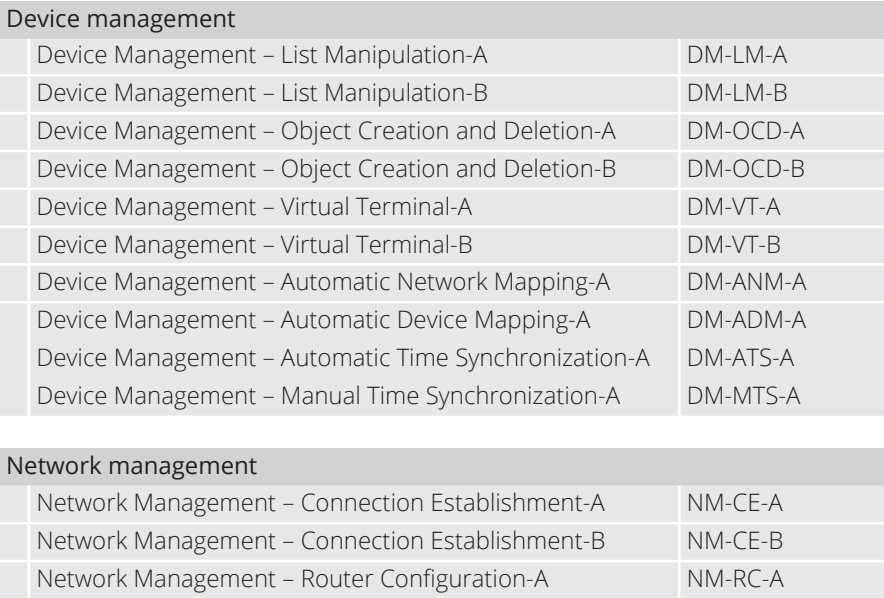

Network Management – Router Configuration-B NM-RC-B

# **7. Standard object types supported**

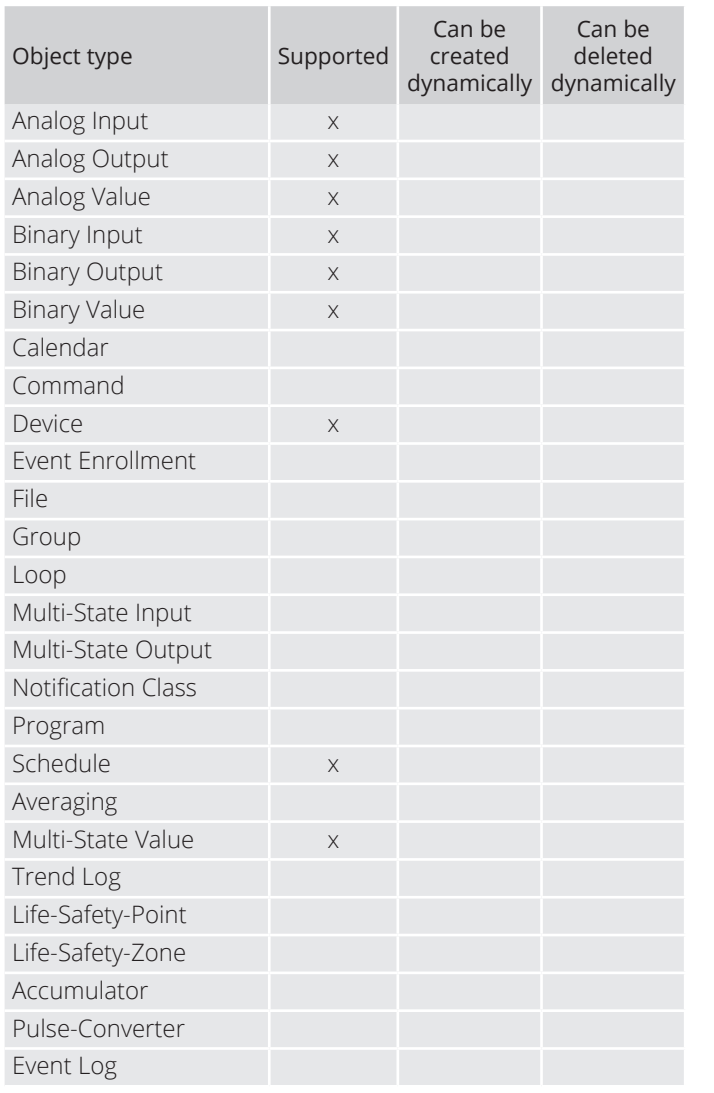

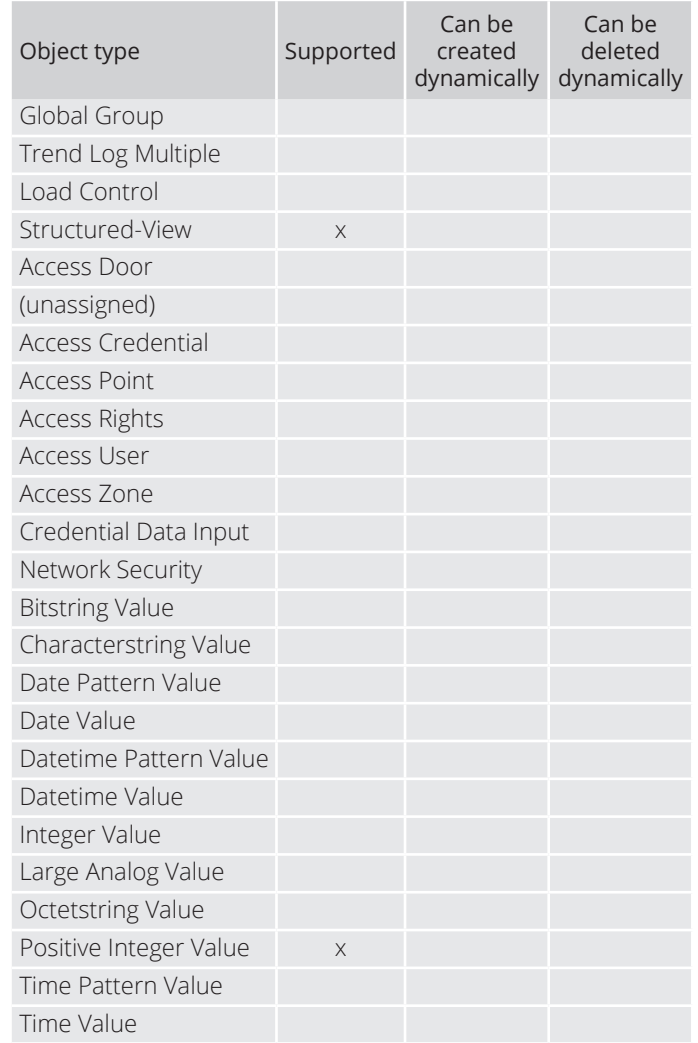

#### Analog Input

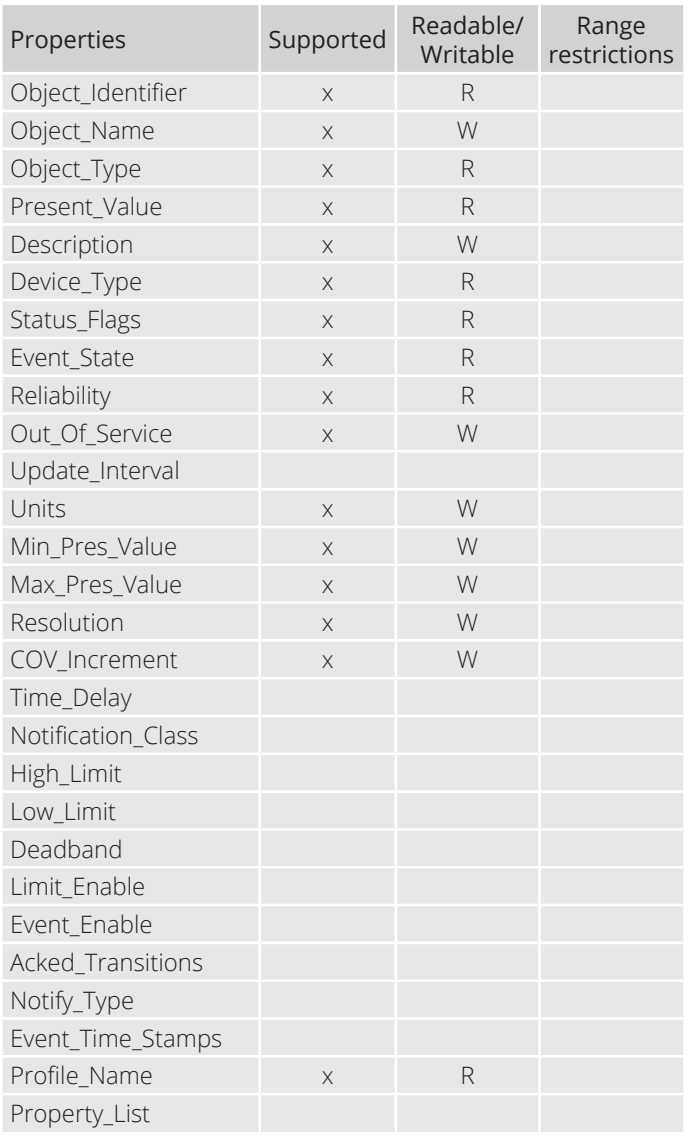

#### Analog Output

 $(12)$ 

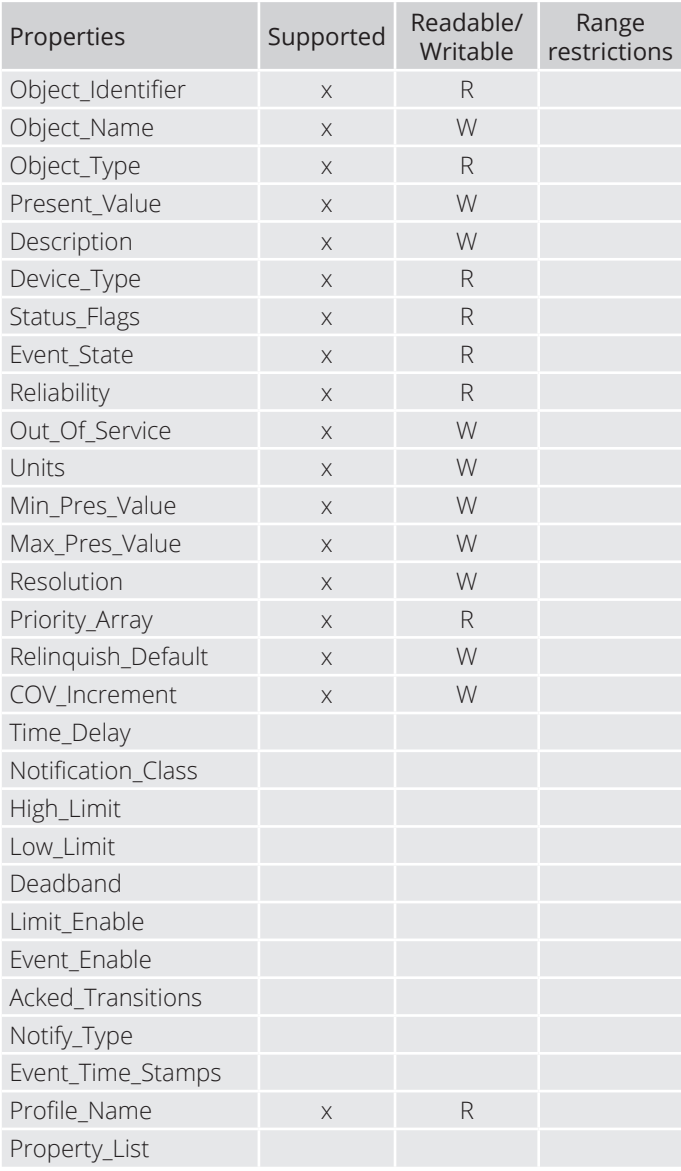

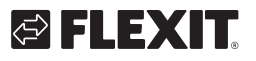

#### Analog Value

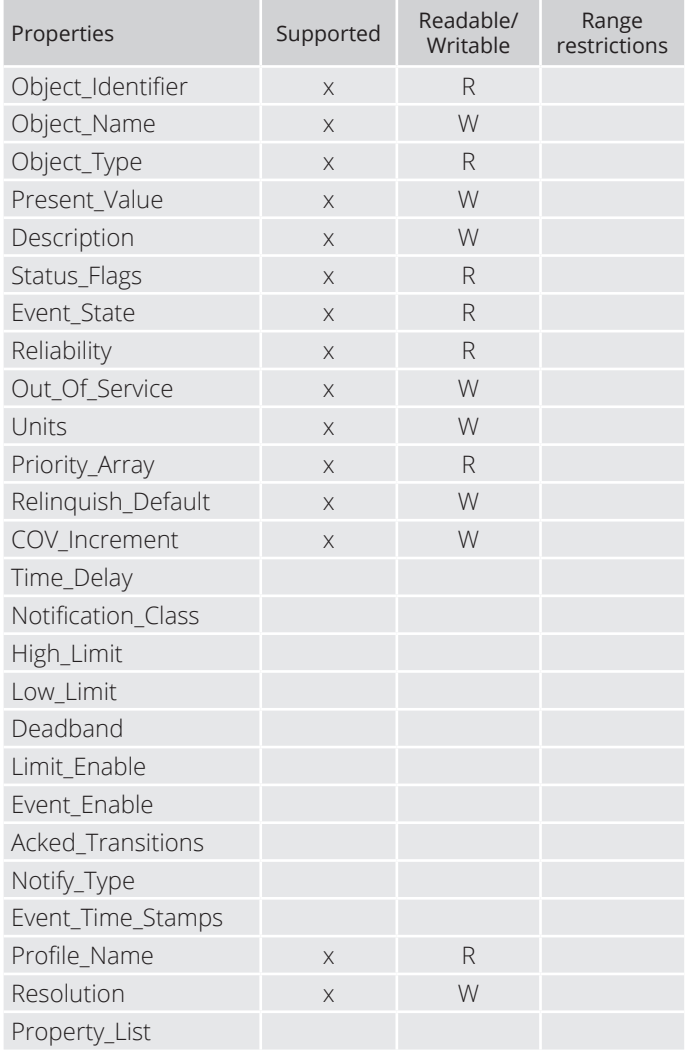

#### Binary Input

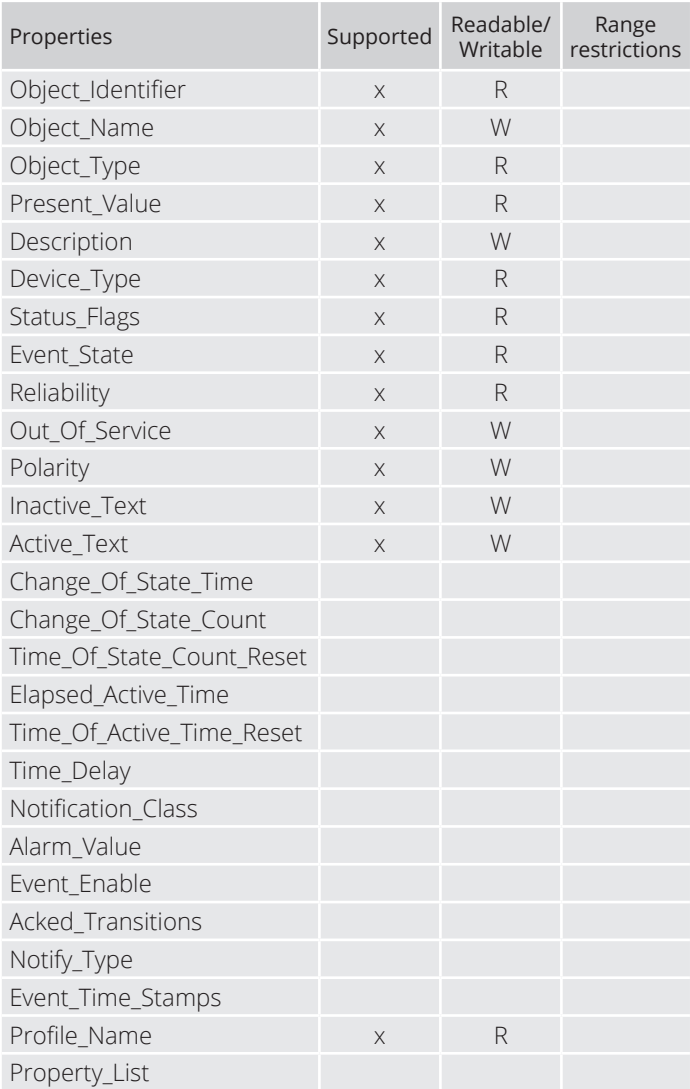

. . . . . . . . .

 $\hat{\mathbf{0}}$  $\bullet$  $\bullet$ 

 $\bullet$  $\bullet$  $\alpha$  $\alpha$  $\ddot{\phantom{a}}$ 

 $\bullet$ 

#### Binary Output

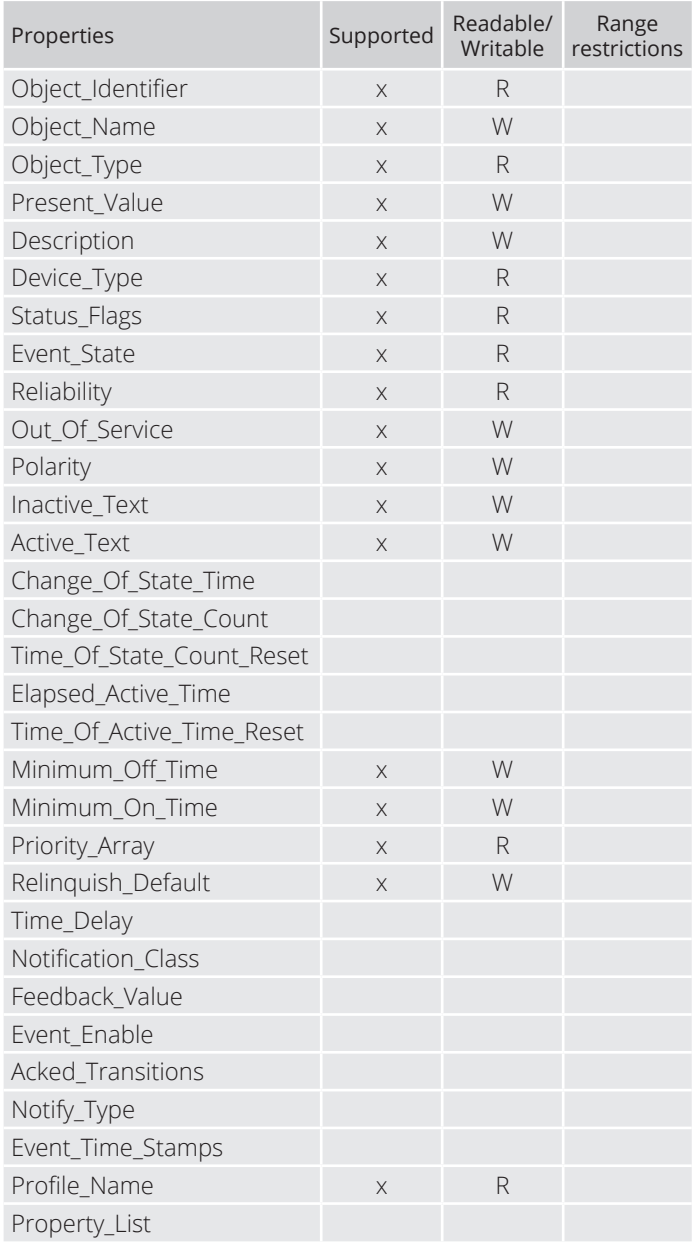

14

#### Binary Value

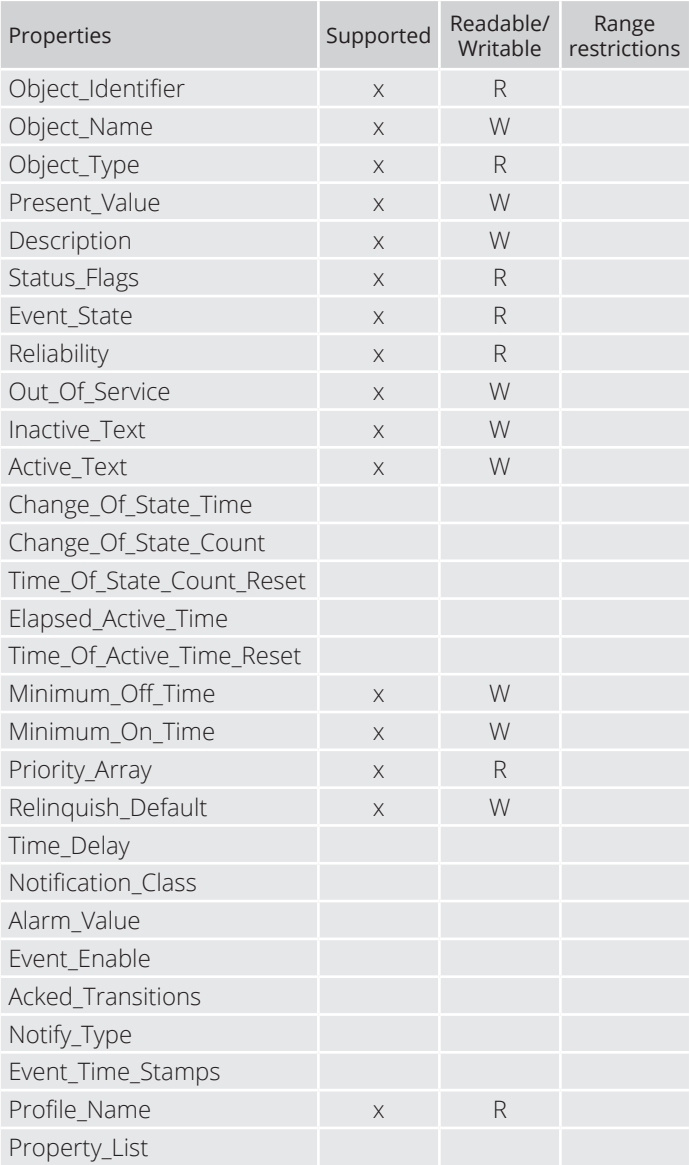

Device

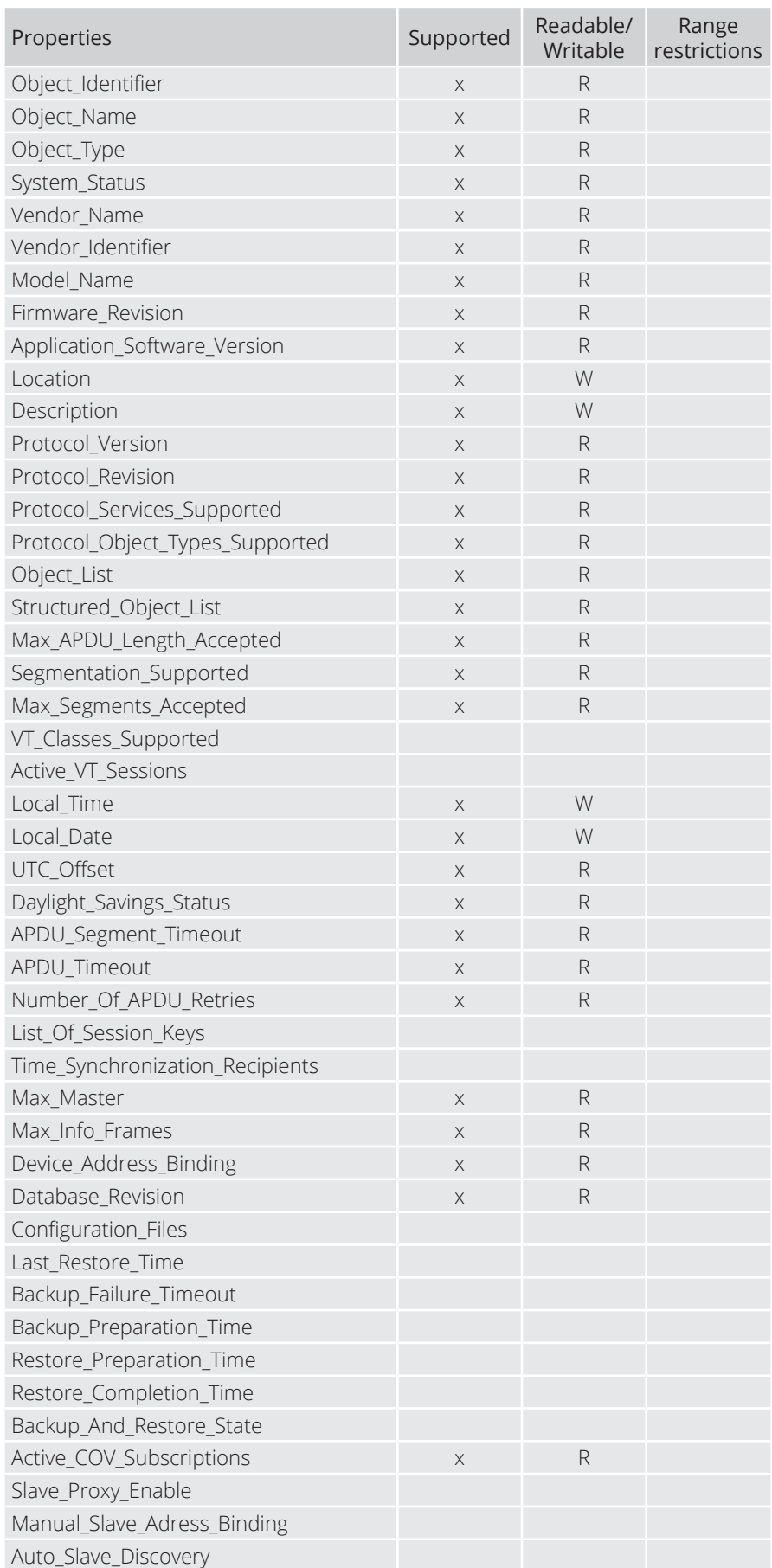

FLEXIT GO (15

 $\alpha$  ,  $\alpha$  ,  $\alpha$ 

 $\bullet$   $\bullet$ 

 $\bullet$  $\hat{\mathbf{e}}$ 

 $\bullet$ 

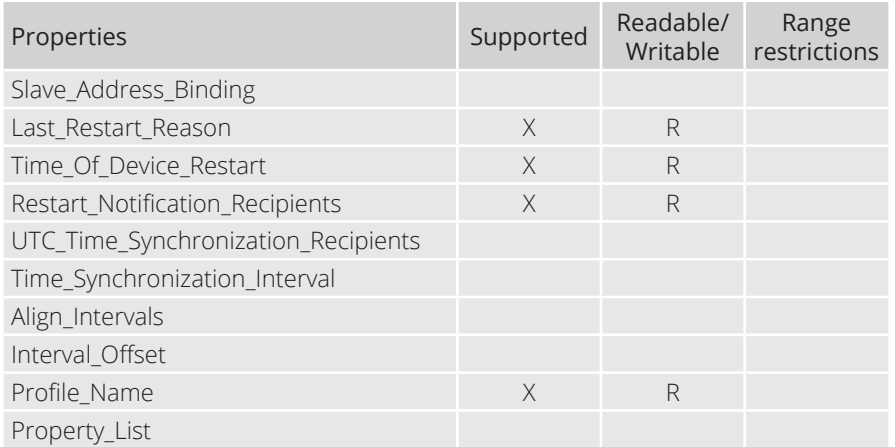

Multistate Value

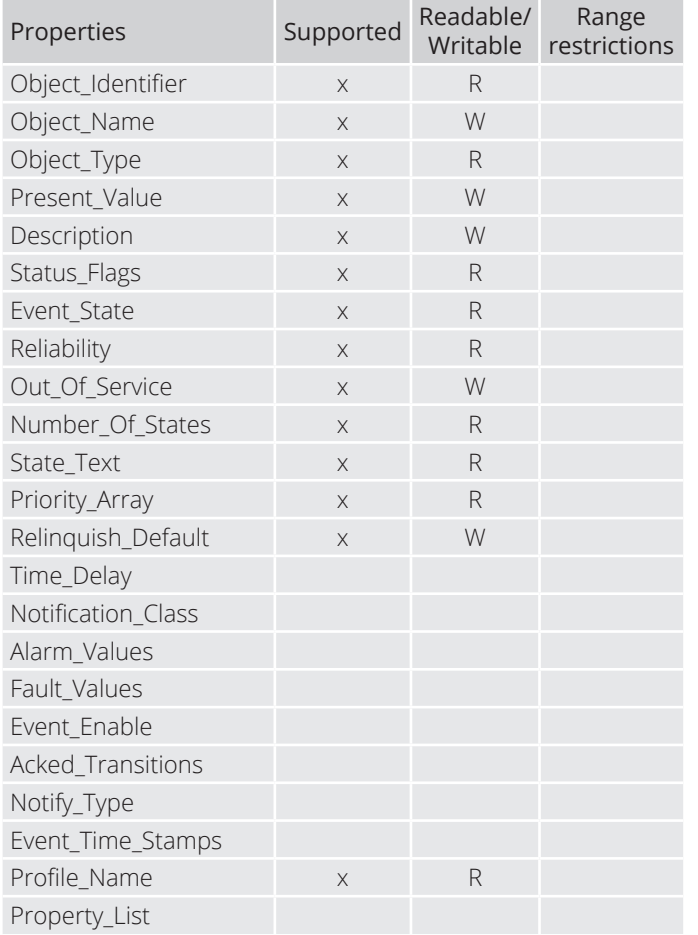

16

#### Structure View Object

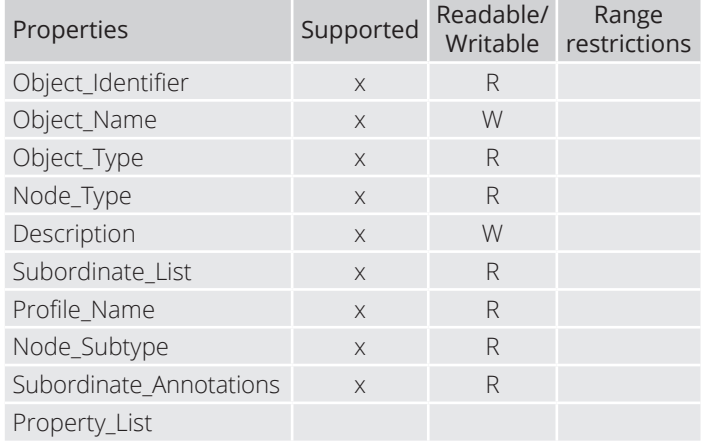

# **OFLEXIT**

Positivie integer value Object

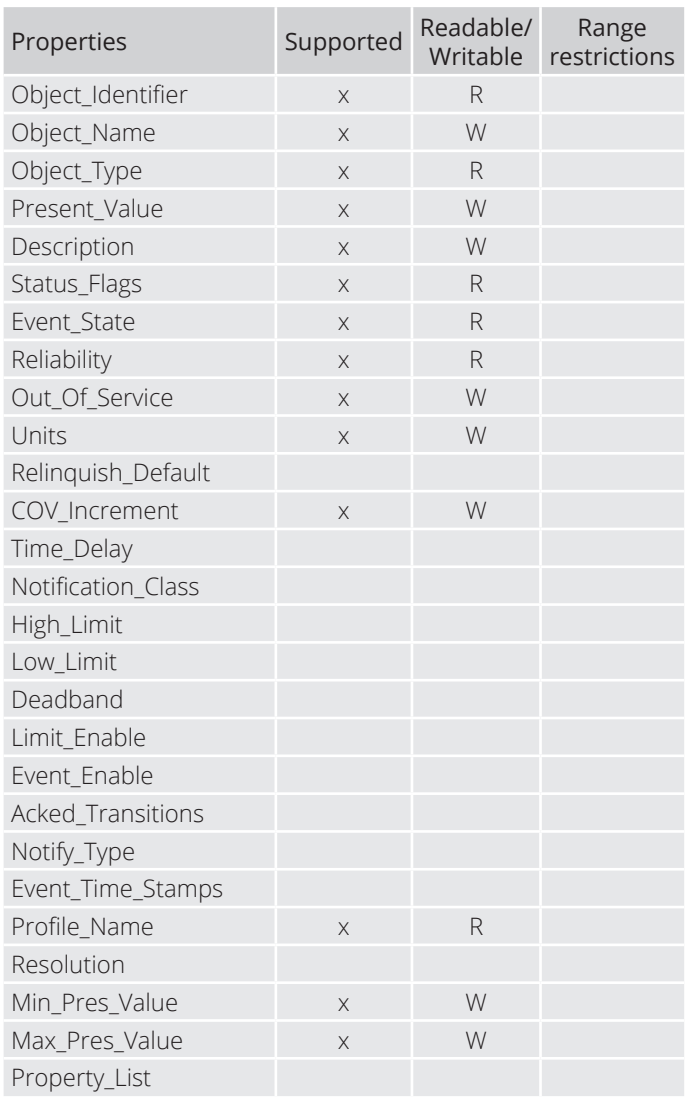

# **8. Segmentation capability**

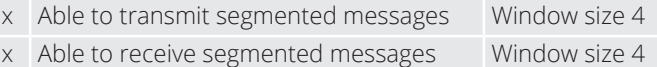

### **9. Data Link Layer options**

The simultaneously supported Data Link Layers of a product are listed with the product model number.

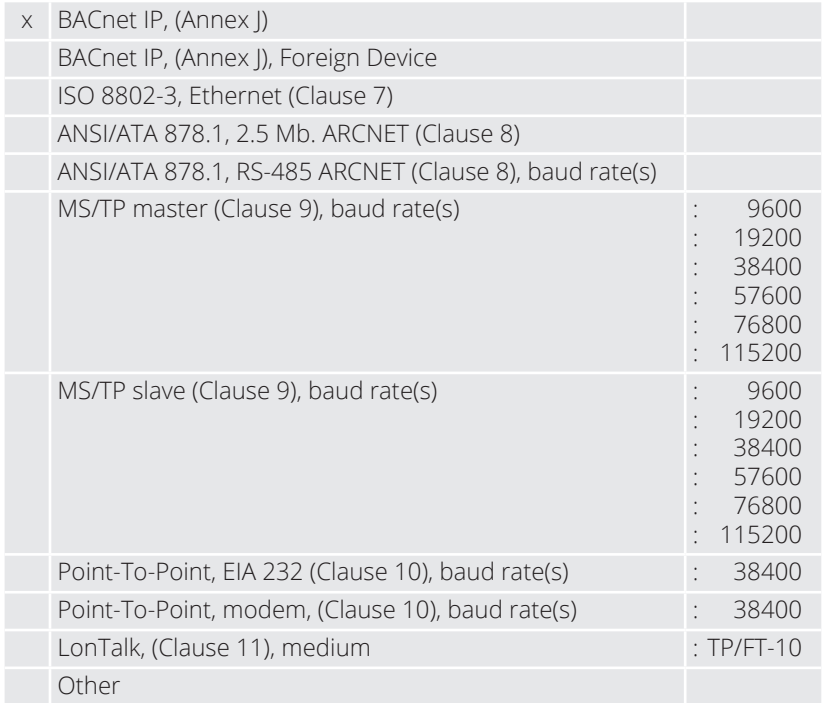

### **10. Device address binding**

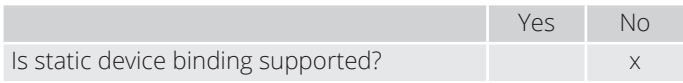

### **11. Networking options**

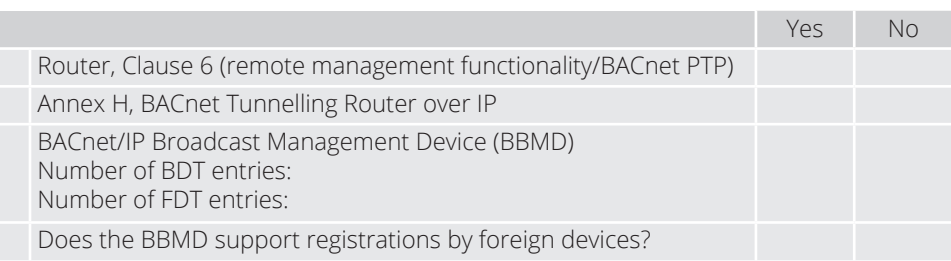

### **12. Character sets supported**

Indicating support for multiple character sets does not imply that they can all be supported simultaneously.

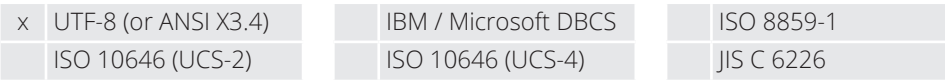

18

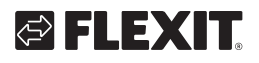

### FLEXIT GO (19)

 $\bullet$ 

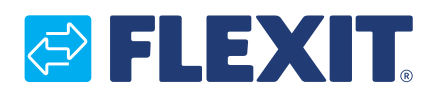

Flexit AS, Televeien 15, N-1870 Ørje www.flexit.no